## **CUSTOMER SERVICE BULLETIN**

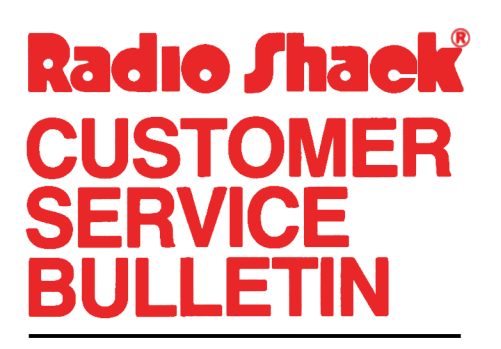

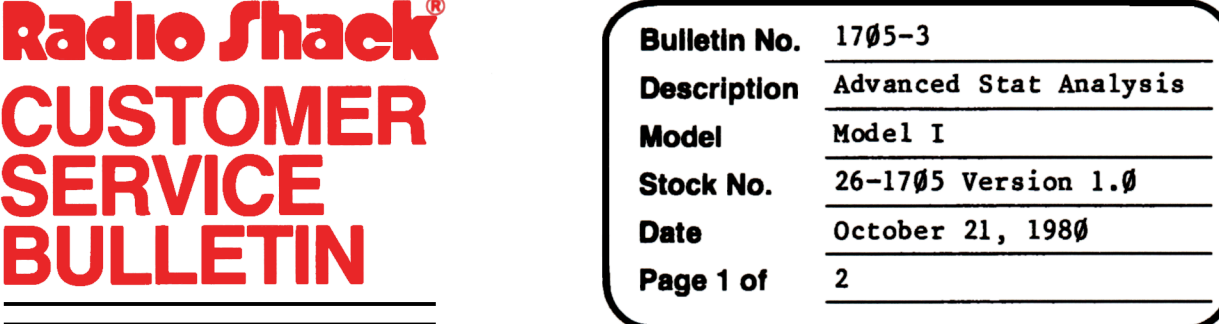

400 Atrium-One Tandy Center, Fort Worth, Texas 76102

## **Problem**

The range between different frequencies is unequal in the "Histogram" program.

## **Solution**

The problem is corrected by following the steps listed below.

- 1. CLOAD the "HISTOGRAM" tape.
- 2. Make the following corrections:

CHANGES (Retype the line or refer to the Edit section of the owners manual)

- Old Line:  $148\emptyset$  FI=INT((FI+KK/6)\*1 $\emptyset$ )/1 $\emptyset$ :I=I+l:L2(I)=INT(FI)+LX:H=L2(I):NEXTJ
- New Line:  $148\emptyset$  FI=INT((FI+KK/6)\*1 $\emptyset$ )/1 $\emptyset$ :I=I+l:L2(I)=INT(FI)+LX:H=L2(I):  $FI = L2(I):NEXTJ$
- Old Line:  $1485 L2(1)=0:F2(1)=0:I=1:T=KK/N:H=0:FORJ=888TO120STEP-192:$ PRINT@J, "";: PRINTUSINGA\$; H;
- New Line:  $1485 \text{ L2}(1) = 0: \text{F2}(1) = 0: \text{I=1}: \text{T= L2}(7)/N: \text{H=0}: \text{FORJ=888TO120STEP-192}:$ PRINT@J, "";: PRINTUSINGA\$; H;
- 01d Line: 1530 FORLY=40TO40-LA(I)/KK\*36STEP-1:SET(J,LY):NEXTLY:NEXTJ
- New Line:  $153\varnothing$  FORLY=4 $\varnothing$ TO4 $\varnothing$ -LA(I)/ L2(7)\*37STEP-1:SET(J,LY):NEXTLY:NEXTJ

3. Type CSAVE"A" to save the changes in the program.

## **CUSTOMER SERVICE BULLETIN**

Advanced Statistical Analysis Bulletin # 1705-3 **Page** 2 0f 2 Subject \_

Some explanation concerning interpretation of the graph is in order.

- 1. Frequencies will **always** be whole numbers.(i.e. You cannot enter half of a data item into the program.
- 2. When reading the graph keep in mind that the purpose is to get an overall picture of the frequencies of the different intervals and compare them.
- 3. Since the precision of the Historgram graph is limited by the size and utilization techniques of the video display, it is a good idea to use results from the "Frequency Distribution" program together with the Historgram graph for determining the exact relationship.